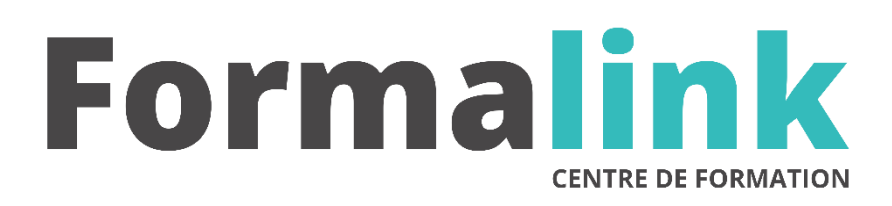

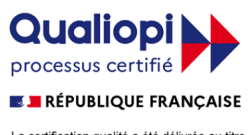

La certification qualité a été délivrée au titre<br>de la catégorie d'action suivante :<br>ACTION DE FORMATION

# **POWERPOINT NIVEAU 2**

# **PUBLIC PRÉ-REQUIS**

Utilisateurs ayant déjà une bonne pratique de Otilisateurs ayant deja une bonne pratique de<br>PowerPoint PowerPoint.

# **MODALITÉS D'ÉVALUATION**

*Evaluation de positionnement au début de la formation Evaluation continue (exercices applicatifs, ateliers pratiques) Evaluation des acquis à la fin de la formation par le formateur ; Évaluation de la qualité de la formation par le stagiaire* 

#### **OBJECTIVE OBJECTIF**

*A l'issue de la formation, le stagiaire sera capable de : Concevoir rapidement des présentations* 

*professionnelles complexes.*

#### **DURÉE**

16 heures, 2 jours

# **MÉTHODES ET OUTILS PÉDAGOGIQUES**

Formation dispensée par un formateur professionnel spécialisé principalement dans le pack office et les<br>logiciels Microsoft. Supports et Méthodes logiciels Microsoft. Supports et Méthodes pédagogiques : PC Complet, tableau mural et divers supports de cours interactifs (tel que l'aide) et papier. Formation théorique et pratique.

# **LIEU DE FORMATION**

Voir convention.

### **DATE**

Voir convention.

# **NOMBRE MINIMUM ET MAXIMUM DE STAGAIRES PAR SESSION**

Minimum : 1 - Maximum : 12

**FORMALISATION A L 'ISSUE DE LA FORMATION**

Remise d'un attestation de formation.

# **SUIVI DE LA FORMATION**

Feuille de présence.

# *1er jour.*

# **ADAPTER POWERPOINT A SES PROPRES BESOINS**

- Modifier les paramètres par défaut
- Créer et personnaliser des barres d'outils et enregistrer des macros-commandes simples

## **SOIGNER ET HARMONISER L'APPARENCE DE VOTRE PRESENTATION**

- Distinguer modèle, arrière-plan, masque, styles pour en optimiser l'utilisation
- Modifier les masques et utiliser les jeux de couleurs
- Créer ses propres modèles
- Concevoir et appliquer une charte graphique

#### **ILLUSTRER LES PRESENTATIONS : IMAGES ET MULTIMEDIA**

- L'impact des images au sein de votre présentation
- Modifier une image existante
- Distinguer les images bitmap des images vectorielles
- Enrichir sa bibliothèque d'images et utiliser un appareil numérique
- Insérer des clips, des séquences Web Cam

#### **CREER DES SCHEMAS COMPLEXES**

- Utiliser les outils de dessins de PowerPoint
- Construire des organigrammes élaborés avec les zones de textes et connecteurs
- Créer des tableaux et des graphiques complexes
- Exercices pratiques de réalisation de schémas imbriqués

# **RENDRE LA PRESENTATION INTERACTIVE**

- Insérer des liens hypertextes
- Insérer des boutons d'action
- Lier plusieurs présentations
- Exécuter un programme externe

# *2ème jour*

## **ANIMER LA PRESENTATION**

- Modifier Optimiser transitions et animations
- Sonoriser la présentation Enregistrer un discours
- Emporter sa présentation

# **POWERPOINT ET INTERNET**

- Modifier Télécharger des images, des Gifs animés
- Créer un lien avec un site Web
- Diffuser sur Internet ou Intranet
- Diapo conférence

# **LIENS AVEC LES AUTRES LOGICIELS**

- Modifier Plan de Word
- Aide-mémoire pour exporter vers Outlook